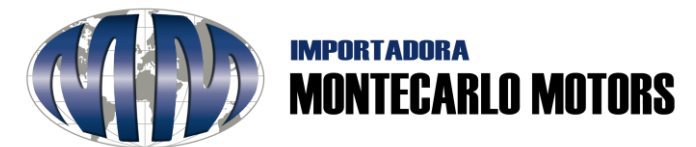

## **INSTRUCTIVO PARA EL USO DE PAGINA WEB**

## **PETICIÓN, QUEJA, RECLAMO, SUGERENCIA O FELICITACIÓN (PQRSF)**

## **1. Acceso a la página:**

Ingresar la siguiente dirección: www.imm.com.co Visualizará la siguiente página de inicio:

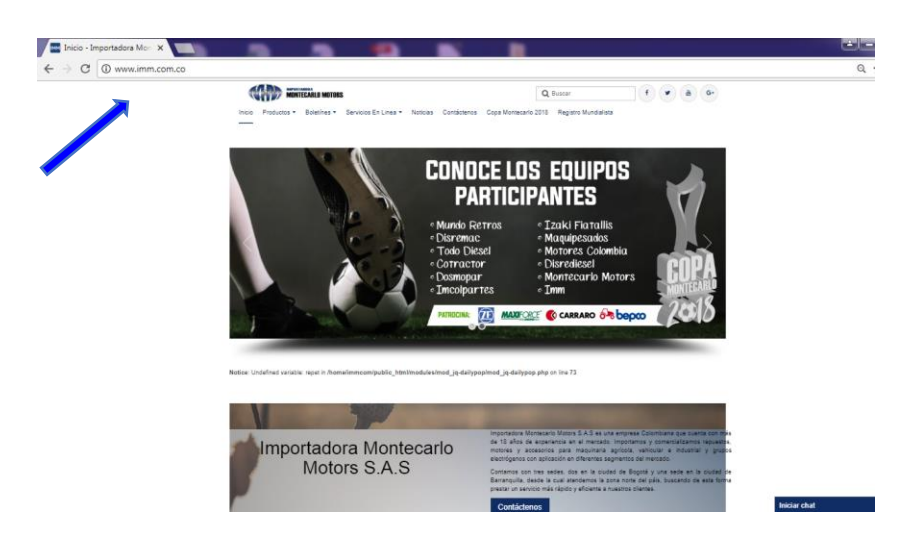

2. **Ingreso al área de servicios en línea:**

Revise la lista desplegable y según su necesidad (GARANTÍAS, DEVOLUCIONES, PQRSF, FORO, PSE) dar clic a la misma:

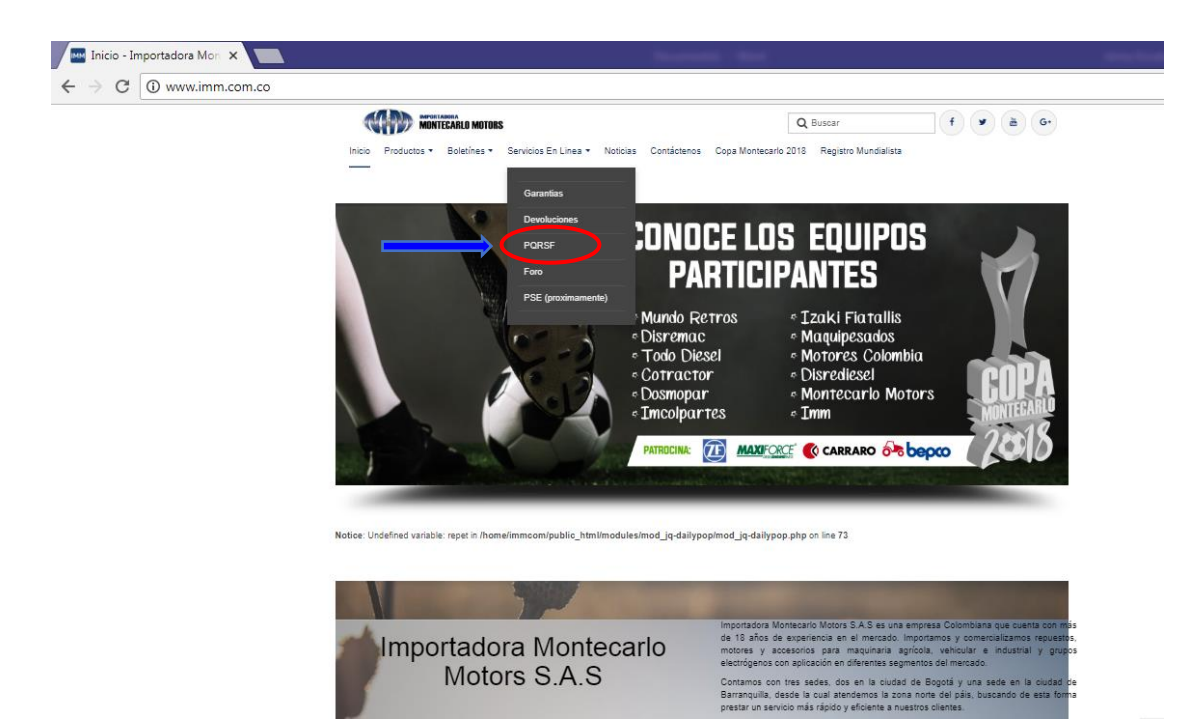

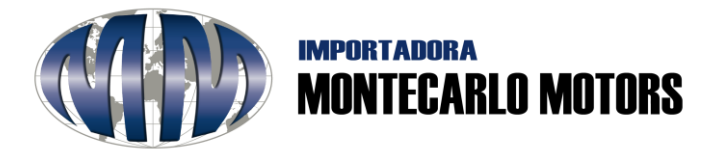

**3. Para manifestar su PQRSF:** dar clic en el botón de

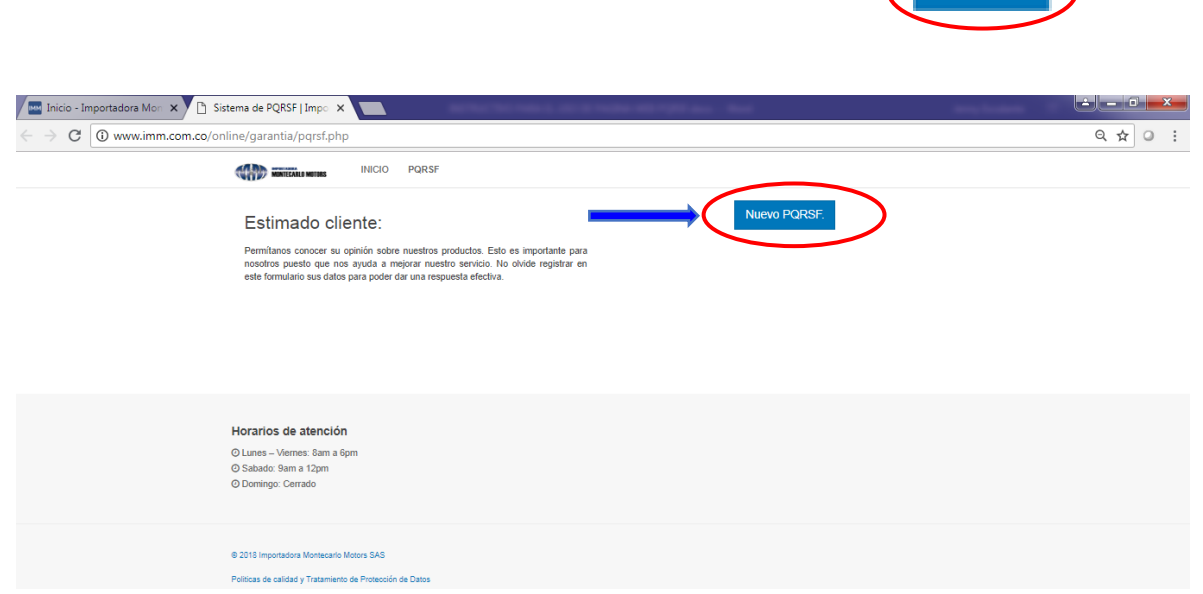

 $\longrightarrow$ 

 $\sqrt{ }$ 

**Numer PORSE** 

Estimado cliente con el ánimo de asegurar su confianza en nosotros, IMPORTADORA MONTECARLO MOTORS S.A.S., se acoge a la Política de Protección de Datos dictaminado por la Ley 1581 de 2012 y su respectivo Decreto Reglamentario 1377 de 2013, con el objetivo de proteger sus datos personales. Lea detenidamente la **Autorización para el Tratamiento de los Datos**, luego, dar clic en la opción de **Acepto** para continuar o **No Acepto** para finalizar:

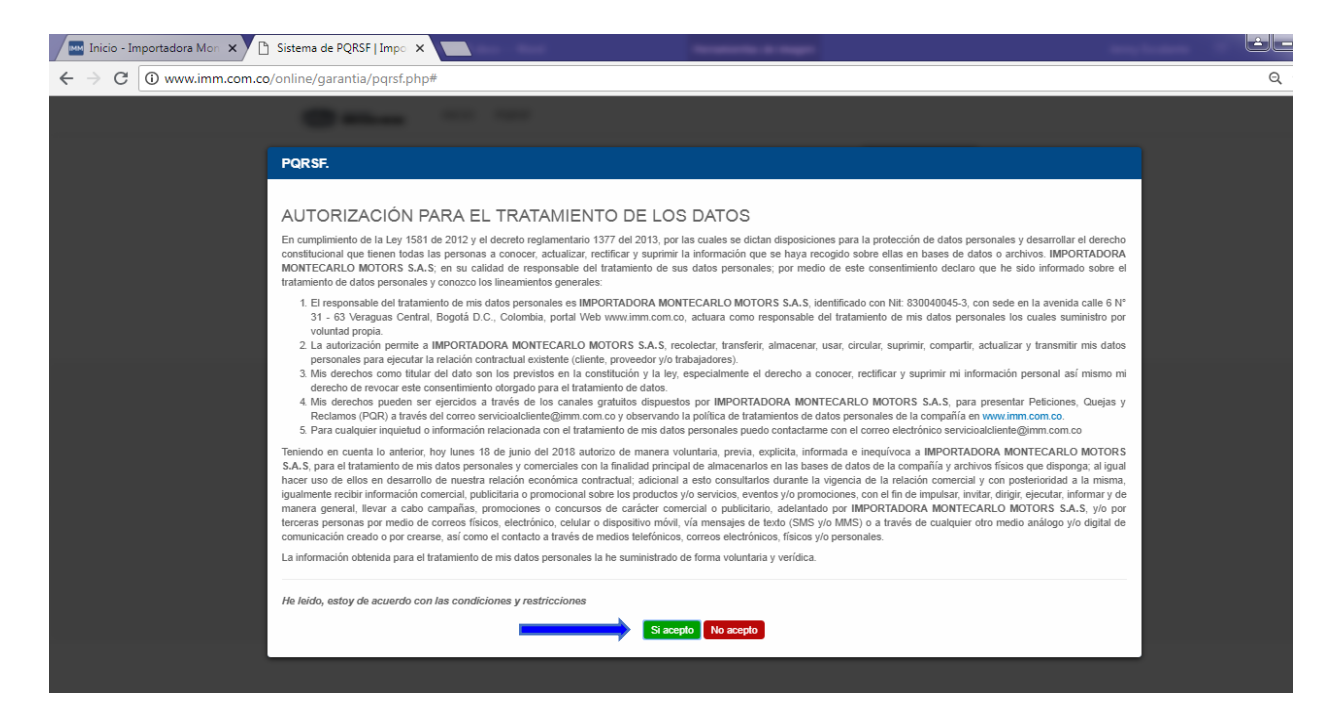

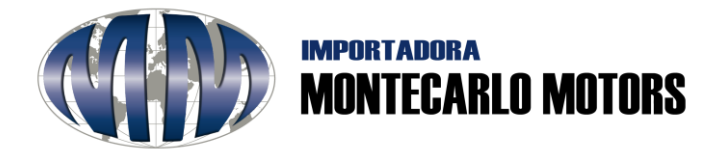

4. **Llene los campos:** complete los campos solicitados, tal y como se observa a continuación:

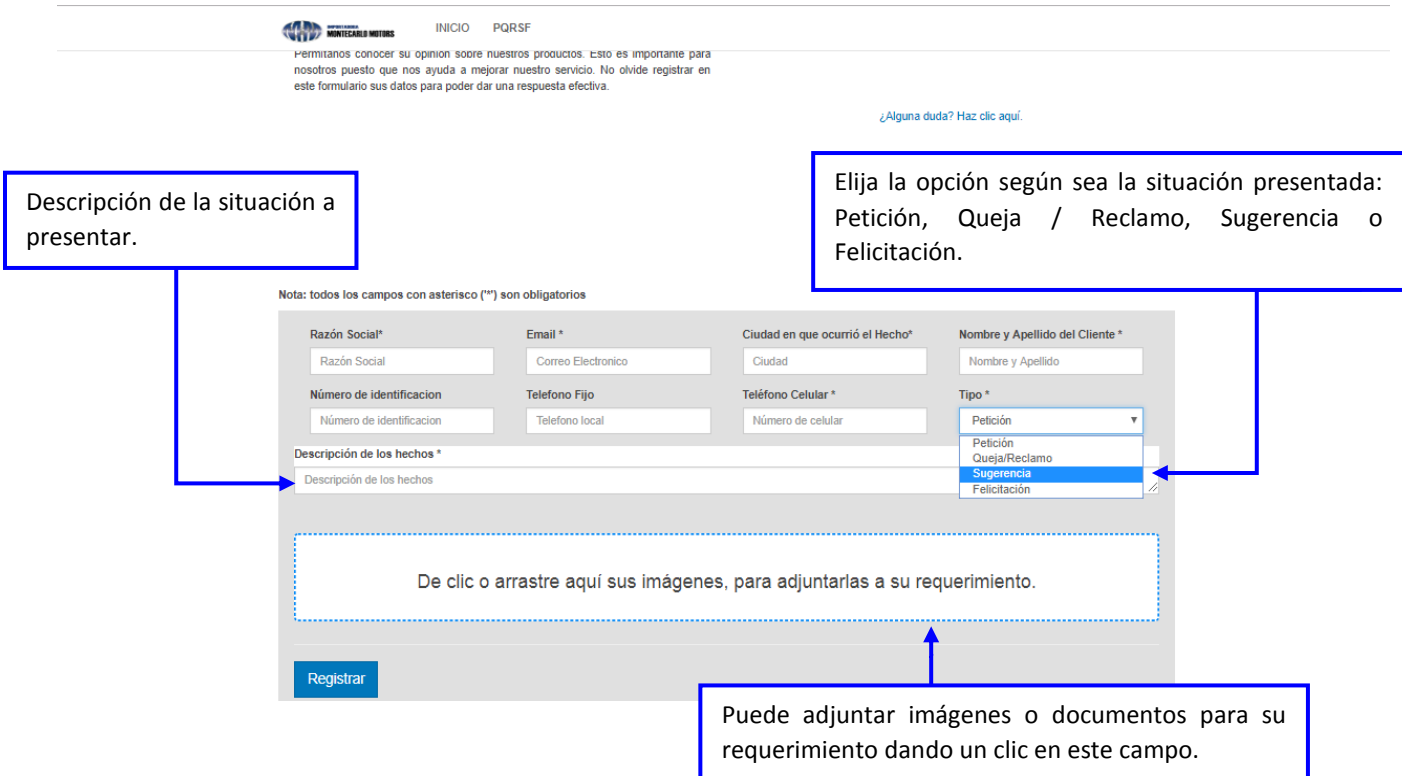

**Al momento de redactar la situación presentada con respecto a una Queja / Reclamo, por favor, tener en cuenta:**

- a) Describir el motivo preciso de la misma, especificando de la mejor manera posible los hechos en que se funda.
- b) El momento en que se han producido dichos hechos, con indicación de lugar, fecha y hora, de ser posible.
- c) De ser factible, las personas involucradas.
- d) La identificación del cliente o parte interesada, con indicación de nombre completo y la información necesaria que permita su contacto para la respuesta respectiva (números telefónicos de contacto, domicilio, correo electrónico, otros).

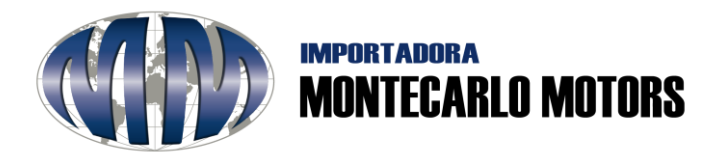

## **5. Al culminar la solicitud haga clic en el botón**

Inmediatamente su solicitud se generará y nuestro sistema le enviará un correo electrónico a la dirección de correo registrada dándole a conocer los detalles del registro de su solicitud y por este medio se le mantendrá informado del proceso.

Registrar